# THID **MERCK INDEX Online** Chemistry's Constant Companion<sup>®</sup>

Perform a **quick search** by typing 'acetic acid' into the search box:

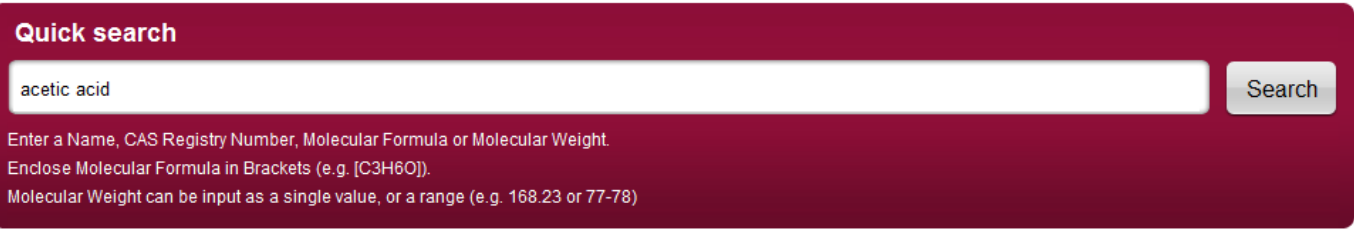

**DEMONSTRATION SCRIPT** 

Note: If you want to show only the exact compound, type '=acetic acid'.

# **Search Results**

This quick search has returned all **7190 records** that include the 'acetic acid' compound.

Click on 'Acetic Acid' in the search results to open the full record:

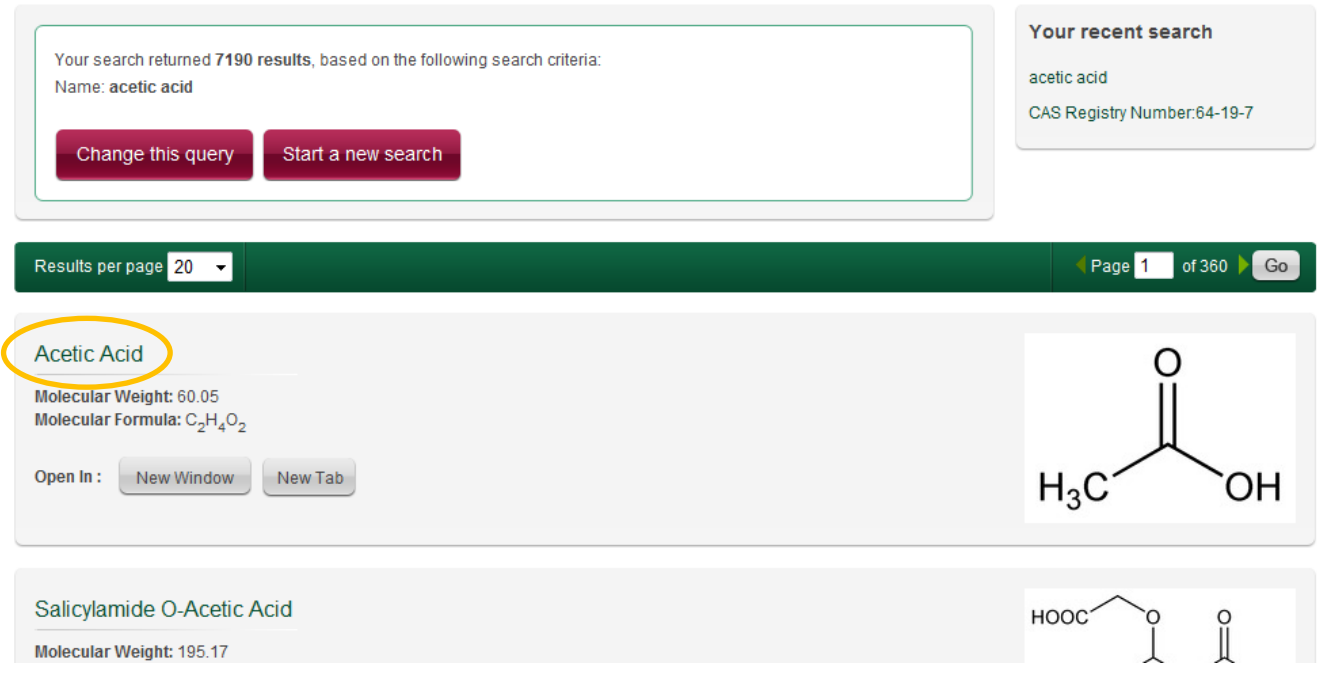

*\*The name THE MERCK INDEX is owned by Merck Sharp & Dohme Corp., a subsidiary of Merck & Co., Inc., Whitehouse Station, N.J., U.S.A., and is licensed to The Royal Society of Chemistry for use in the U.S.A. and Canada.*

# **Full Record**

All the information from the print book is included here, such as Properties and Uses.

Additional functionality includes:

- Structure diagrams can be saved as image files or .mol files
- The RSC Content box allows users to find additional information on ChemSpider and view related journal articles & eBook chapters on the RSC Platform
- Most of the **References** link directly to the source article. To demonstrate this feature, search for '**Paclitaxel**', then click on a Reference link.

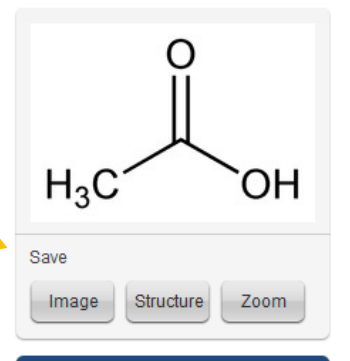

### **RSC Content**

- Powered by ChemSpider
- ChemSpider Record
- ChemSpider Name Search ChemSpider Skeleton Search
- Search RSC Platform

### **References**

Antiproliferative agent first isolated from the bark of the Pacific yew tree, Taxus brevifolia, Taxaceae; promotes the assembly of microtubules and inhibits the tubulin disassembly process. Isoln and structure: M. C. Wani et al., J. Am. Chem. Soc. 93, 2325 (1971) DOI: 10.1021/ja00738a045 PMID: 5553076. Effect on microtubule assembly: P. B. Schiff et al., Nature 277, 665 (1979) DOI: 10.1038/277665a0 PMID: 423966. Semisynthetic prepn from the naturally occurring precursor, 10-deacetylbaccatin III: J.-N. Denis et al., J. Am. Chem. Soc. 110, 5917 (1988) DOI: 10.1021/ja00225a063; I. Ojima et al., Tetrahedron 48, 6985 (1992) DOI: 10.1016/S0040-4020(01)91210-4. Total synthesis: K. C. Nicolaou et al., Nature 367, 630 (1994) DOI: 10.1038/367630a0 PMID:

#### **Search**

# THE **MERCK INDEX Online**

Home Search Structure Search Named Reactions Reference Tables Help

You can perform a detailed search on a number of variables, from CAS Registry Number to Melting Point.

Users may prefer to create their own, but examples are below:

**Text search:** Select any category within Human Therapeutic Use, such as 'Analgesics – Opoids'

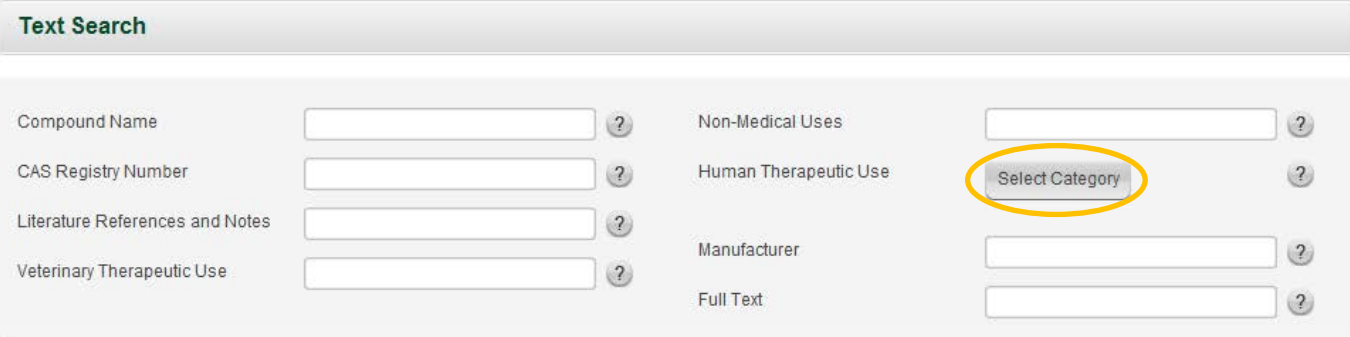

**Properties search:** Select 'Molecular Weight' 450, +/- 10, and 'Boiling Point' 120, +/- 10, to give just one result

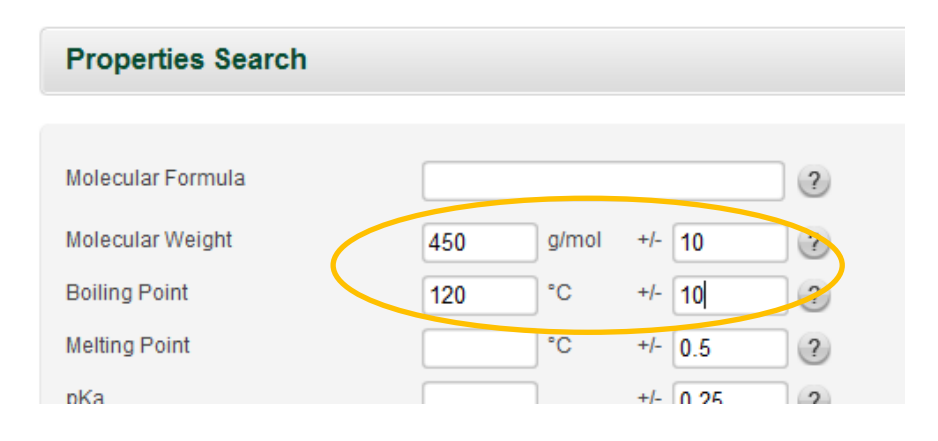

# **Structure Search**

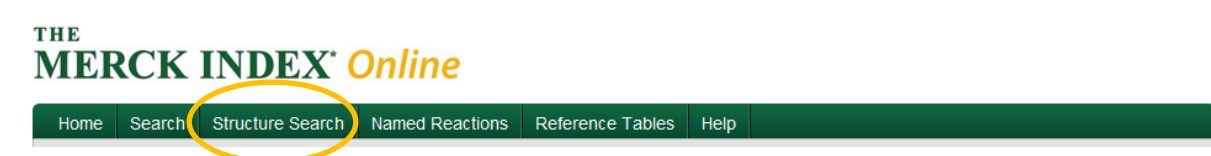

To search by structure, you can:

- **draw** a structure using JChemDraw or JSPaint (click 'Edit' to demonstrate)
- **convert** a Name, SMILES string or InChi (click on the 'Convert' arrow icon and input 'Xanax' to give an example)

There are 3 ways to perform a structure search: Exact, Substructure, and Similarity. These are outlined on the right hand side.

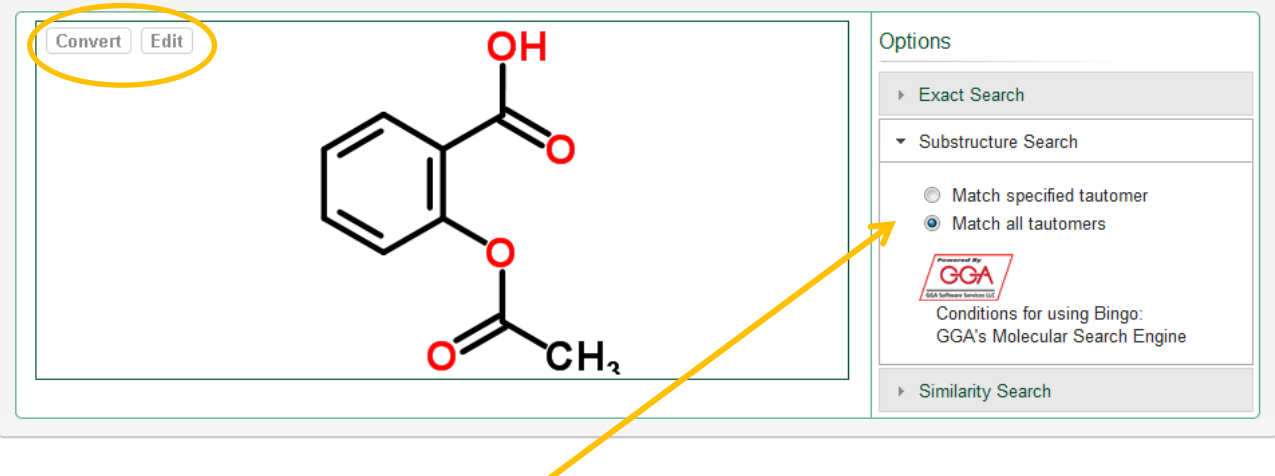

To demonstrate, select **Substructure search** and 'Match all tautomers', then choose 'Convert', typing in 'Dopamine' to find all results that contain this structure.

# **Organic Named Reactions**

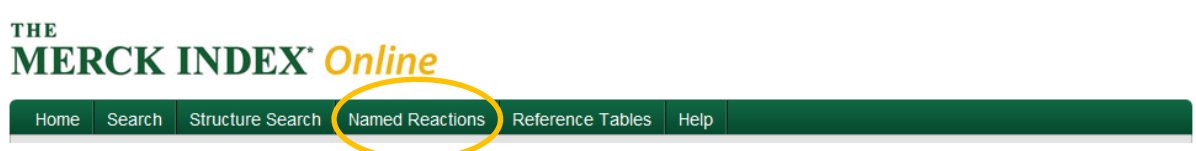

There are over 500 named reactions listed within The Merck Index *Online* that every organic chemist needs to know. You can either search by name (type in 'Suzuki' as an example), or browse by letter:

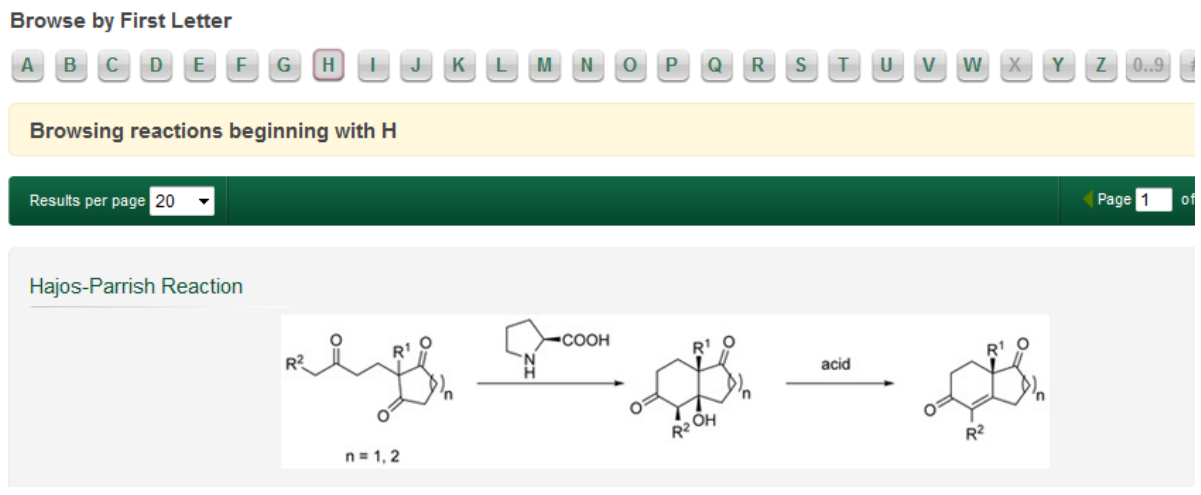

# **Reference Tables**

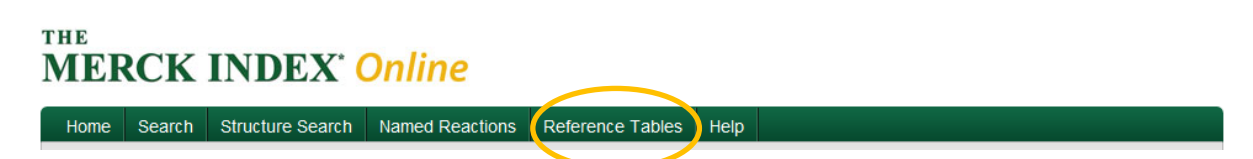

There are also various downloadable reference tables available in PDF format – this is the valuable supplementary material that you would normally find at the back of the print edition.

Further online search instructions can be found at